## Distance Learning Technology Resources (Elementary) Bay District Schools 2020

## **DIGITAL CONTENT/ SOFTWARE**

Teachers and students can access online textbooks, digital content and resources using **BDS Launchpad.** Teachers and students will log into BDS Launchpad with their BDS username/password. To access Launchpad:

**Step 1**: Log into BDS Launchpad. Can use the link <https://launchpad.classlink.com/bayschools> and bookmark or go to Bay District website [www.bay.k12.fl.us](http://www.bay.k12.fl.us/) and use the shortcut on the right side

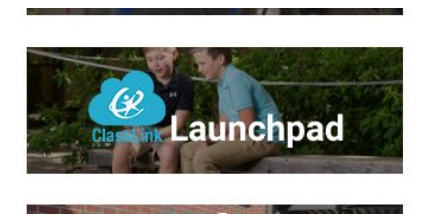

**Step 2:** Enter your BDS username and password. This is the one you use to log into FOCUS or a BDS computer.

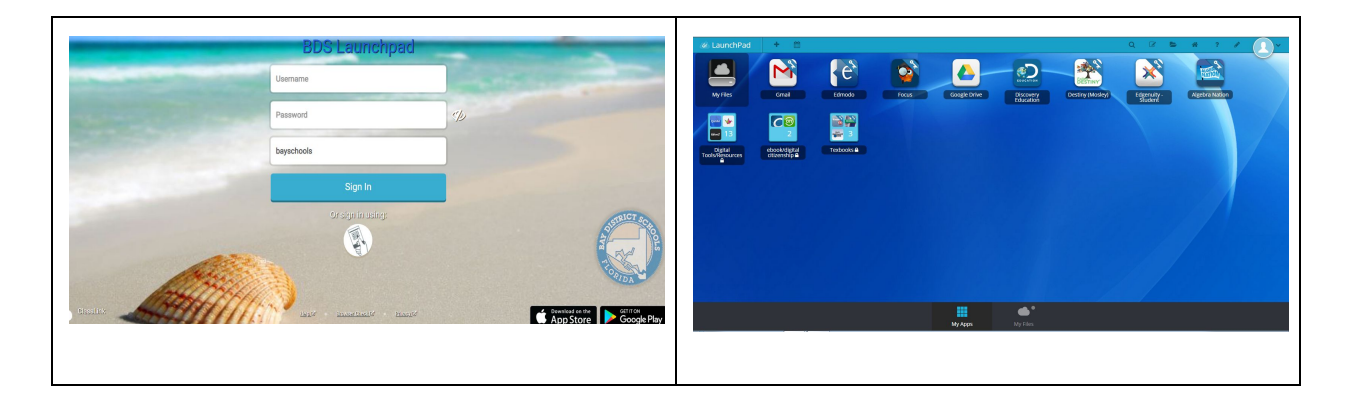

**Step 3:** Click on the BDS Backpack OR look in the BDS Digital Resources folder. There is also a SEARCH bar in the top right where a title of a program can be entered to find a particular icon.

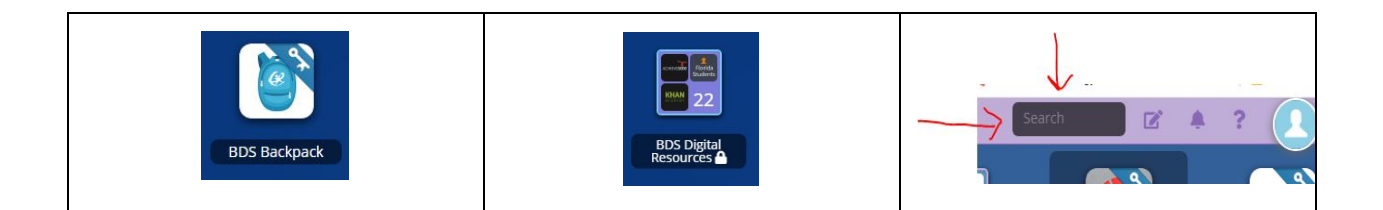

**Step 4:** Click on the appropriate icon. Remember **not all icons are accessible to all students** even though they may be visible in the backpack.

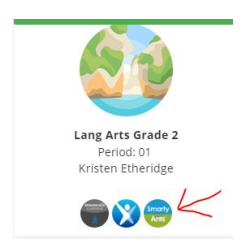

There is also an app in the app store that can be downloaded on mobile devices. However, remember that not all vendors have developed their program to work on mobile devices. When using this app the school code is **bayschools.**

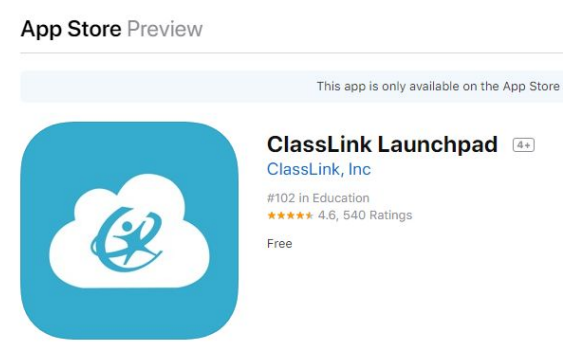

## **DISTRICT DIGITAL CONTENT/SOFTWARE**

Online textbooks or other content related digital resources,can be found after logging in to Launchpad. (Check the *BDS Backpack* or in the BDS Digital Resources folder.

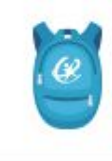

.

**BDS Backpack** 

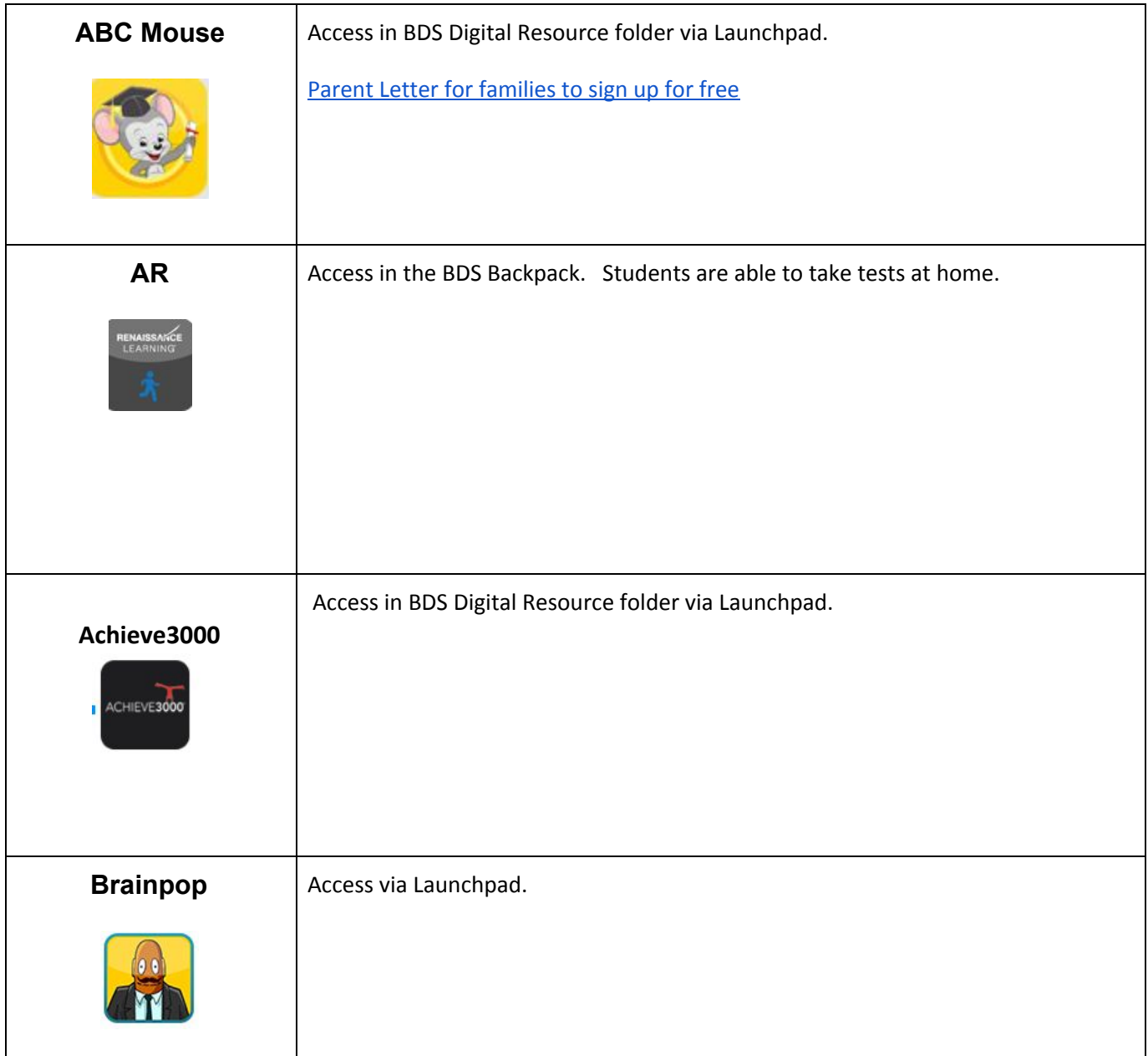

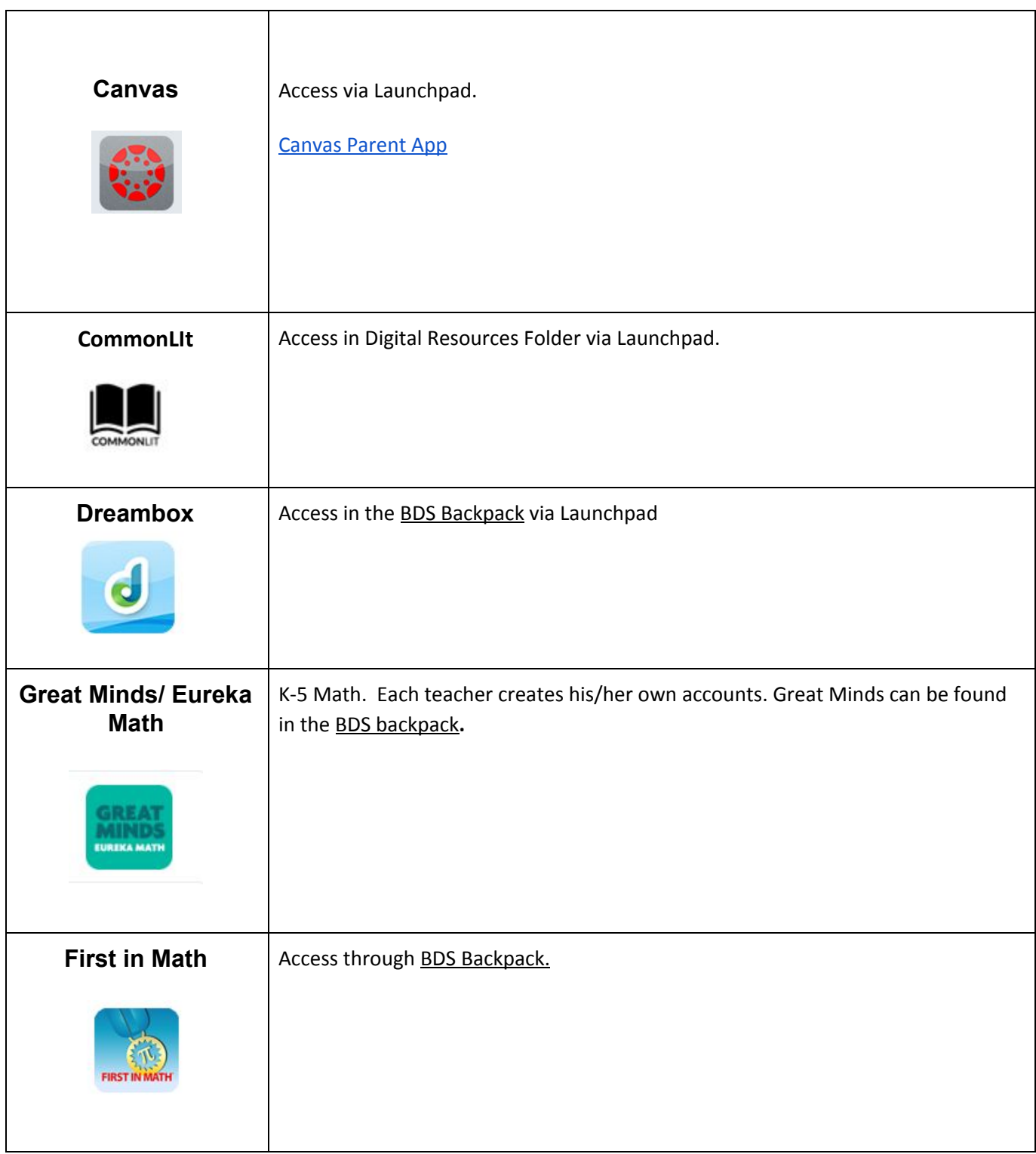

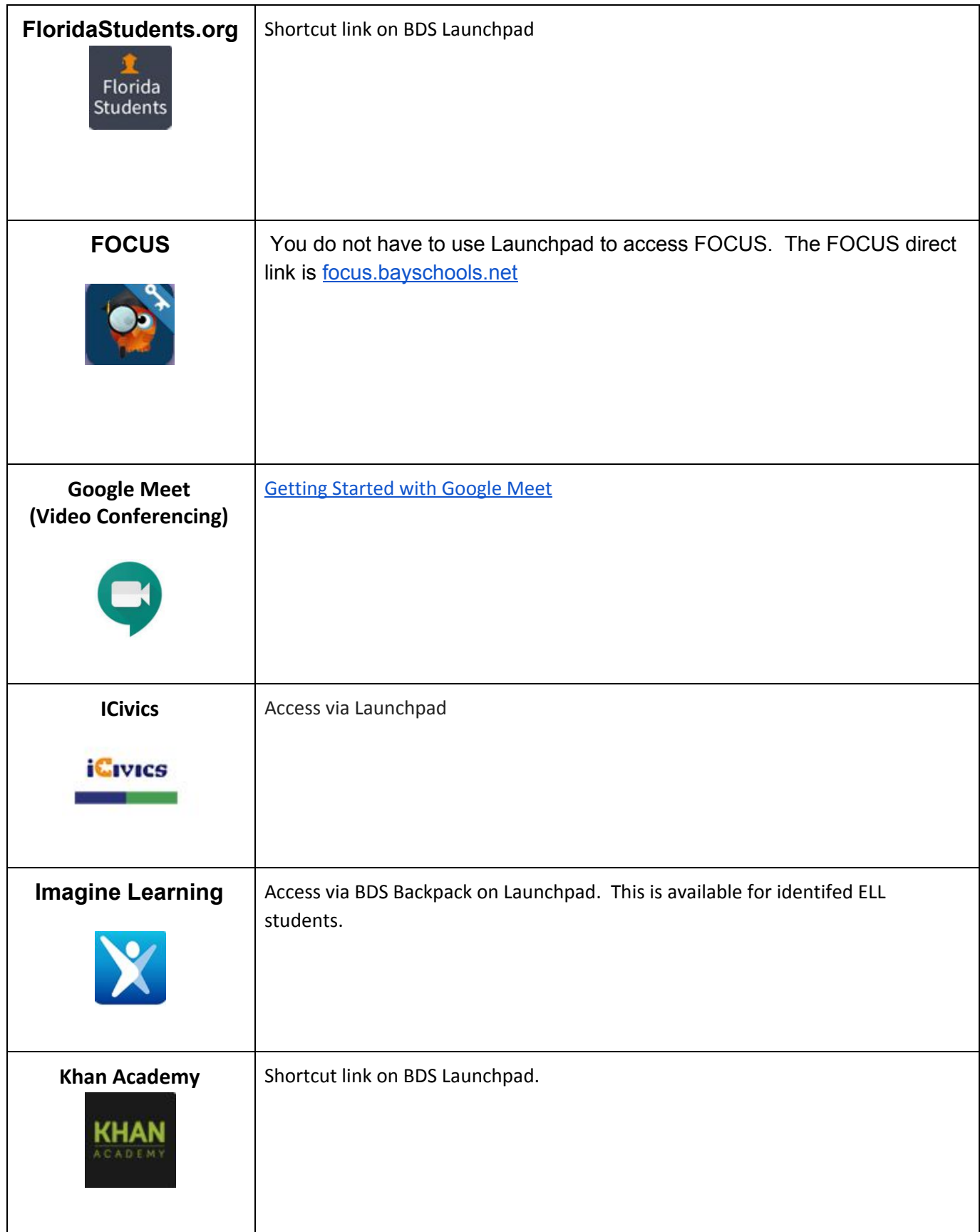

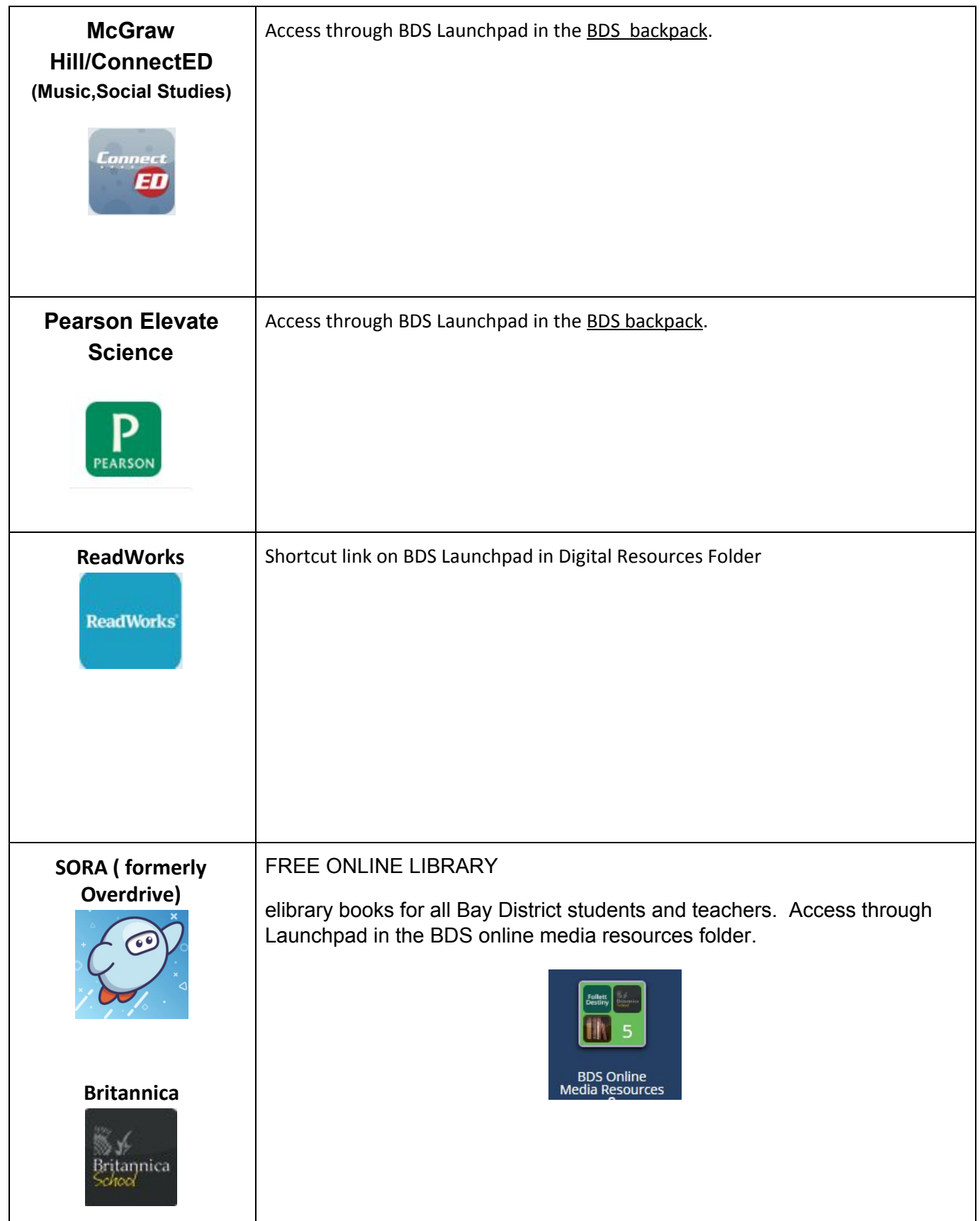

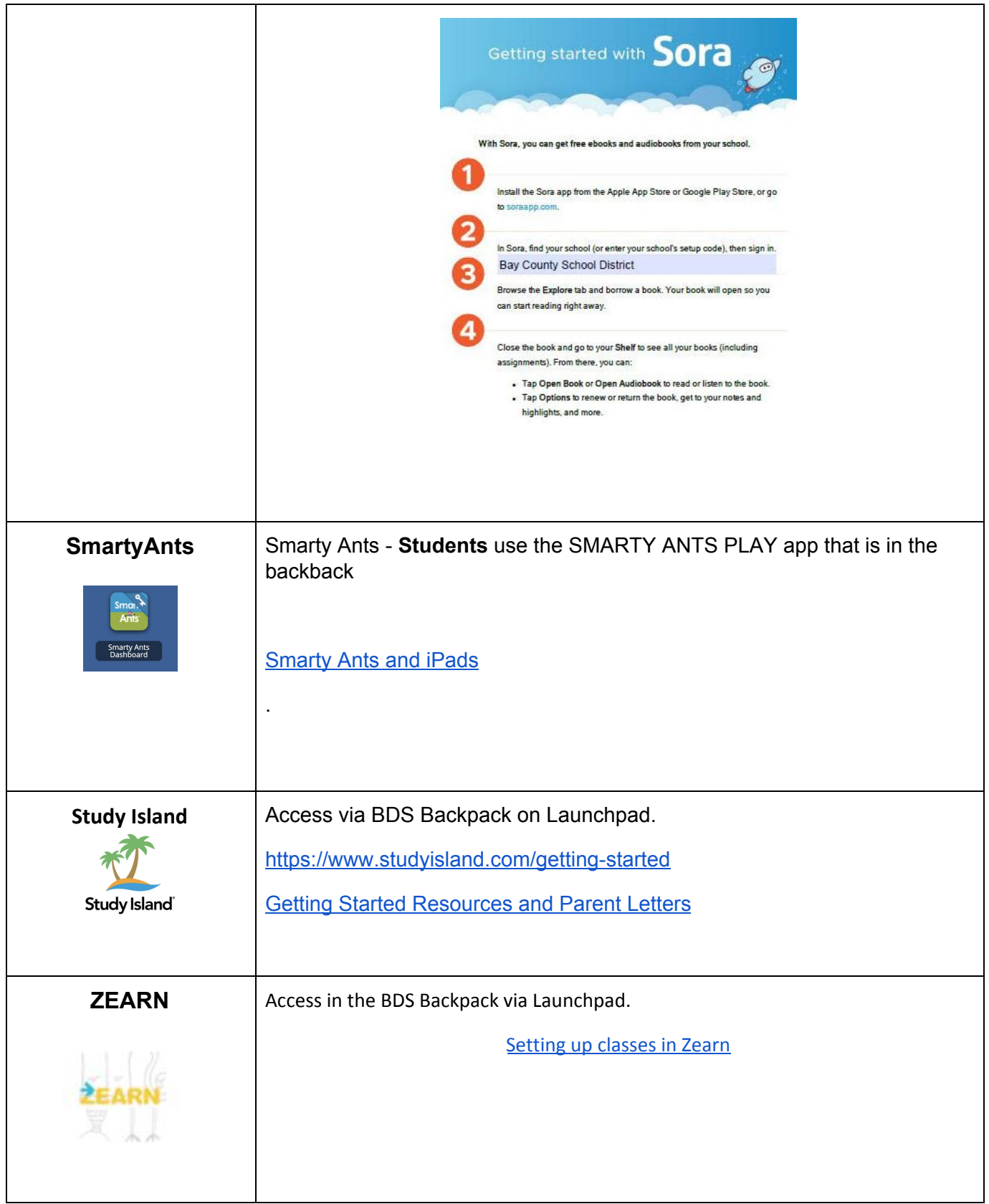